# **UserStories Part 3 (Details vha Modal)**

Denne opgave handler om Master/Detail, dvs oversigt/detalje-visning af objekter vha Bootstraps Modal.

## 1. **Class UserStory**

Udvid class UserStory med følgende Properties:

- a. BusinessValue (int)
- b. CreationDate (DateTime)
- c. Priority (int)
- d. StoryPoints (string, fx Large, Medium, Small ..)

### 2. **MockData**

Opdater class MockUserStories med passende data.

### 3. **Razor Page – UserStoryDetail**

Opret en ny Razor Page: UserStoryDetail.

#### **UserStoryDetail.cshtml.cs**

Klassen minder om UserStories, men der skal tilføjes en Property UserStory, der kan referere til den aktuelle UserStory der ønskes vist. OnGet(int id) metoden skal hente den aktuelle UserStory og initialisere UserStory-property'en:

```
public class UserStoryDetailModel : PageModel
 [BindProperty]
 8 references
 public UserStory UserStory { get; set; }
 2 references
public List<UserStory> UserStories { get; private set; }
private UserStoryService userStoryService;
O references
 public UserStoryDetailModel(UserStoryService userStoryService)
     this.userStoryService = userStoryService;
O references
 public void OnGet(int id)
     UserStories = userStoryService.GetUserStories();
     UserStory = userStoryService.GetUserStory(id);
 ١
```
#### **UserStoryDetail.cshtml**

Til Modal (der er en dialog box/popup window) findes tilsvarende card en række klasser fx "modal", "modal-header", "modal-title", "modal-body" og "modal-footer" Se evt: https://www.w3schools.com/bootstrap/bootstrap\_modal.asp

Først tilføjes et card (tilsvarende Page: UserStories - copy/paste), så tilføjes en button til cardfooter med et info-ikon (fa fa-info-circle):

*<button id="myModalBtn" class="btn" data-toggle="modal" data-target="#myModal"> <i class="fa fa-info-circle"></i> </button>*

Bemærk *data-target="#myModal"* som er id på det Modal der tilføjes efterfølgende se:

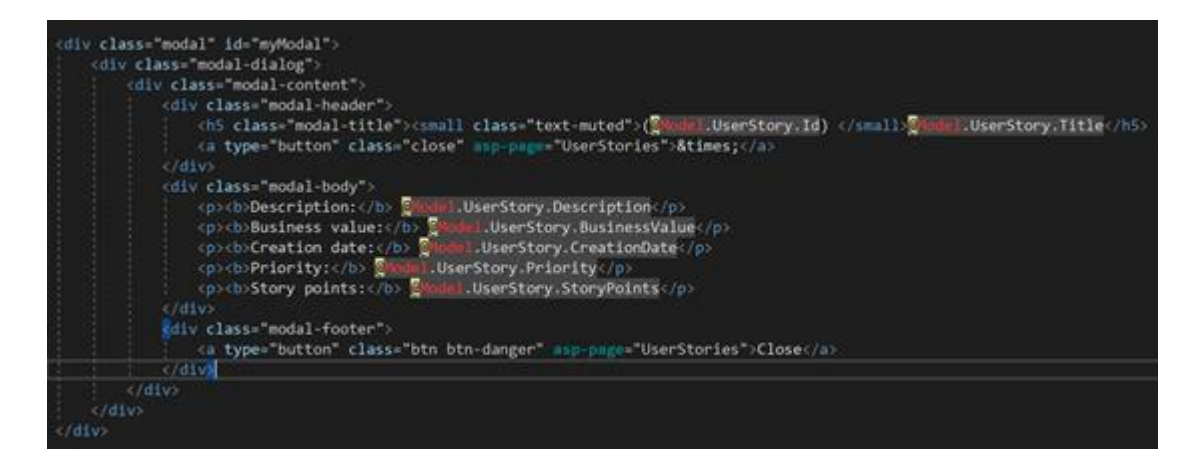

Bemærk lukke-knapper benytter tag-helper *asp-page="UserStories"* til at route tilbage til siden.

Sidst i filen tilføjes et script til at sikre at Modalen kun kan lukkes ved klik i Modalen og at Modalen automatisk vises når siden åbnes:

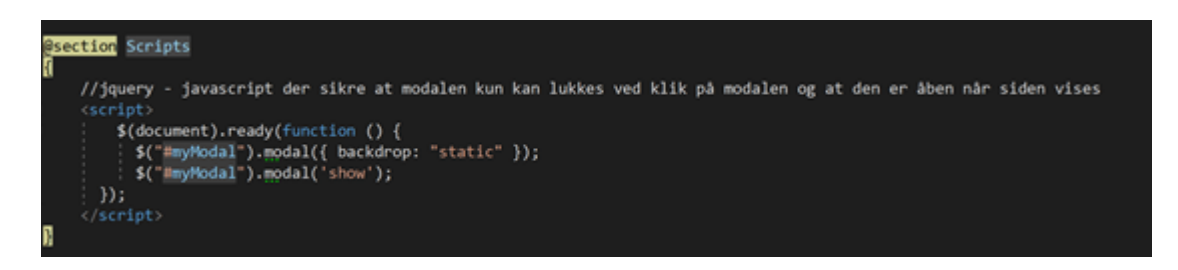

#### 4. **Razor Page – UserStories**

Tilføj et anchor-tag med et "info"- ikon og tag-helpers (route til Detail-siden) til card-footer elementet:

v class="card-footer"><br><a class="btn" type="button" asp-page="DeleteUserStory" asp-route-id="<mark>"userstory.Id"><i class="fa factrash</mark>"></i></a><br><a class="btn" type="button" asp-page="UserStoryDetail" asp-route-id="<mark>Suserstor</mark>  $i$ /div>

5. **Afprøv** - det skulle gerne se ud som følger:

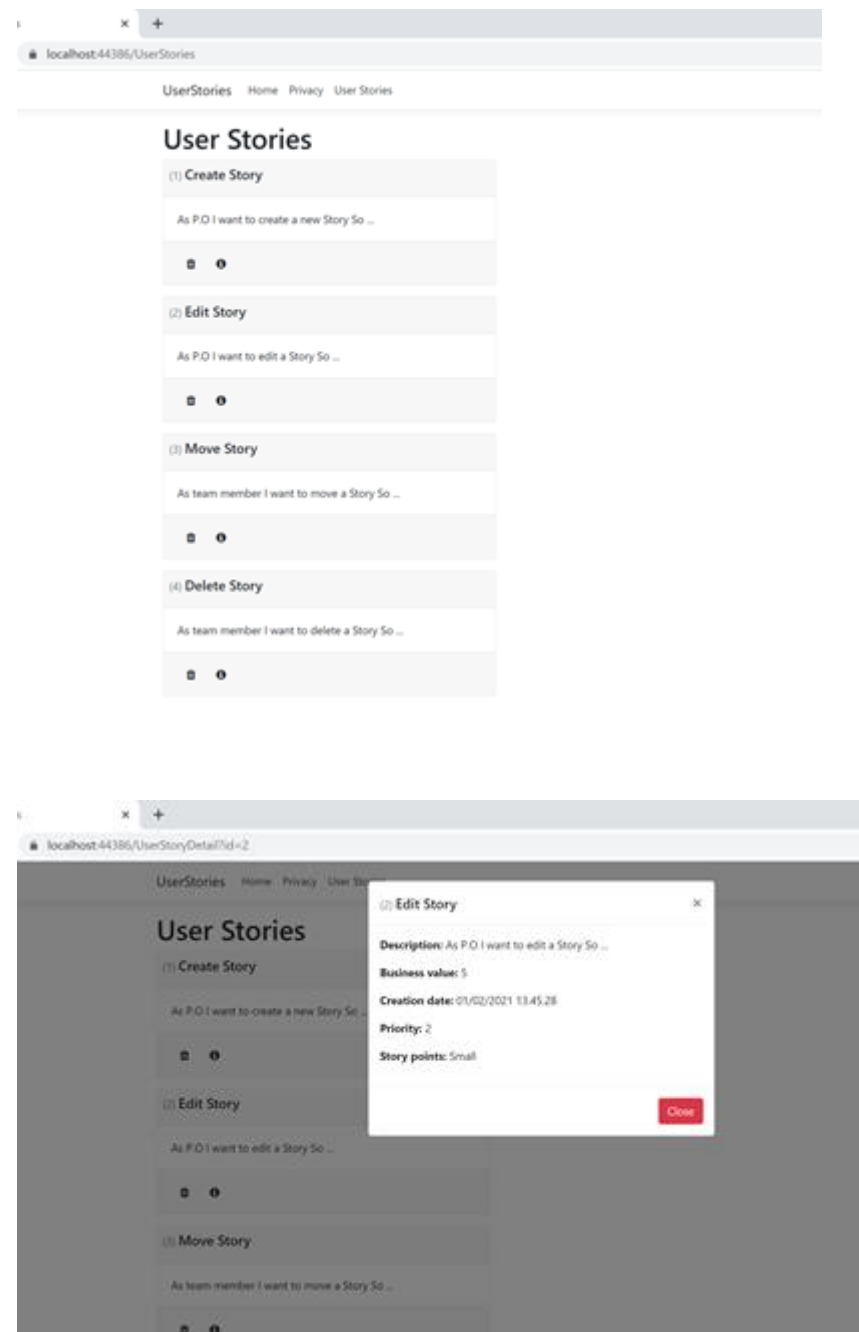

6. Udvid selv med flere features, fx Edit UserStoy og Create UserStory og leg lidt med stylingen af siderne.